# GroupImage

Image to appear in a group's header.

# Usage

```
Set_Property(OLECtrlEntID, "OLE.GroupImage[group]", Value)
```

## Values

Value can be any positive or negative whole number:

#### Default: 0

## Indices

| Index | Description                |
|-------|----------------------------|
| group | Index to an existing group |

# Remarks

The GroupImage property sets a group's header image. The value of this property is an index into the group image list specified in the ImageList property. If there is no group image list, then this property is ignored. Set this property to zero to display no image.

The image is always aligned to the bottom left corner of the group's header. Thus, images that are taller than the group header extend above the header. Group header sizes are fixed, but you can use the Margins property to increase space between headers when you need more room for larger images. In the images below, note how the images extend slightly above the group header in the second image:

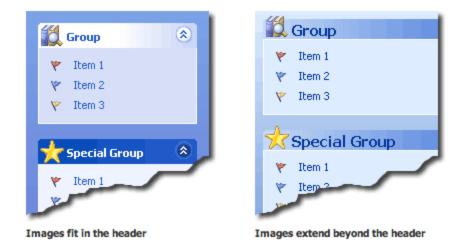

Group images only appear when the Theme property is set to "Office2000", "Office2003", or "WinXP".

## **Dynamic Index**

Every indexed property, including this one, supports dynamic indexing. There are three ways to index a ShortcutBar property: single, ranged, and all. Single indexing operates on one element at a time while ranged and all indexing operates on several elements at once, reducing the amount of code required.

### Single

Single indexing is simple. Just pass a single integer to index an existing element.

## Ranged

Ranged indexing operates on one or more properties. Instead of passing a single integer, you pass two integers delimited by a dash '-' character. For instance, to operate on elements 3, 4, 5 and 6 you pass '3-6'.

#### All

All indexing operates on all existing elements at once. Instead of passing a numerical index, you pass the word "All".

#### Setting multiple properties

Use ranged or all indexing to set the same value for multiple properties at once. This is particularly useful for boolean properties, such as enabling /disabling settings for several properties at once. It can also be useful for initializing or resetting a control.

#### Getting multiple properties

Getting multiple properties is tricky because it is possible to be getting multiple properties with different values. The ShortcutBar control resolves this by using a same/indeterminate paradigm. If all values of multiple properties are the same, then that value is returned. If there is at least one different value, then an indeterminate value is returned. In most cases the returned value is "", except for boolean properties. They return a value of 2, which is the value of OI Check Boxes in their indeterminate states.

## Example

```
// Set an image in the group header
Set_Property(@Window:".OLE_SHORTCUT", "OLE.GroupImage[1]", 2)
// Remove all images from all groups
Set_Property(@Window:".OLE_SHORTCUT", "OLE.GroupImage[All]", 0)
```

## See Also

GroupCaption, ItemImage, Margins, ImageList, Theme